### **СОДЕРЖАНИЕ 1. Об устройстве** г войновение дальности<br>
и в делу с политических системах проволе, политических системах (политических)<br>
2. В делу одним каснических (политических)<br>
2. В делу одним каснических (политических)<br>
2. В делу одним каснически **1. Об устройстве[................................................................................................ 3](#page-0-0) 2. Включение [.................................................................................................... 3](#page-0-1) 3. Прием сигнала 4. Аварийный сигнал [........................................................................................ 5](#page-0-3)** ممتلئك **5. Работа с меню[............................................................................................... 6](#page-0-4) 6. Характеристики[...........................................................................................](#page-1-0) 13**  $RCTC/B$ .<br>сным, когда аккумулятор<br>usй заряд, магает зеленыя **MINICAM24 7. Техника безопасности [................................................................................](#page-1-1) 13** еет низкии заряд, л<br>сеанировании. **[8. Гарантийное обслуживание неисправного товара](#page-1-2) ................................... 14**  $\begin{tabular}{|c|c|} \hline \multicolumn{3}{|c|}{\multicolumn{2}{|c|}{\multicolumn{2}{|c|}{\multicolumn{2}{|c|}{\multicolumn{2}{|c|}{\multicolumn{2}{|c|}{\multicolumn{2}{|c|}{\multicolumn{2}{|c|}{\multicolumn{2}{|c|}{\multicolumn{2}{|c|}{\multicolumn{2}{|c|}{\multicolumn{2}{|c|}{\multicolumn{2}{|c|}{\multicolumn{2}{|c|}{\multicolumn{2}{|c|}{\multicolumn{2}{|c|}{\multicolumn{2}{|c|}{\multicolumn{2}{|c|}{\multicolumn{2}{$ Товар надлежащего качества [........................................................................16](#page-1-3) Товар ненадлежащего качества [....................................................................16](#page-1-4) **РУКОВОДСТВО ПОЛЬЗОВАТЕЛЯ Bees** 25. Переключение экрана вверх/вниз; **Цифроаналоговая (DMR) радиостанция Retevis**  26. Правая клавиша; 27. Левая клавиша. **RT3S с GPS 3. Прием сигнала** ● Выбор зоны; ром — это турнота каколя. Приемних подархникам 250 км, к кажды жона — максимум 16 какалок;<br>11. Назнает в которы в менее и получительно получительно получительно и политического политического политическ<br>11. Назнает в собуд 侗 Ín программир<br>Программир<br>При помощи **ATT** -61 llo **MONE** RETE/IS Поверните по часовой стрелке регулятор гр**омистия.**<br>Светодиодный индикатор загорится и станет зеленым, чтобы включить рацию, раздастся звук «КАDА», а<br>светодиодный индикатор загорится и станет зеленым, если аккумулятор пол Применамие (кли светодномые инициаторы, отложены и настройках, при входимии для выполнии для применения для светодной применения для состоянной применения и применения с применения и светодить с применения с применения и  $\overline{2}$ 3 4 3. Нажмите <sup>62</sup>8 для выбора нужного псевдонима или идентификатора пользователя либо введите<br>вручную ID, затем нажмите **63**: =Все выховы<br>джерому пользователь, накорограммирован с этой функцией, чтобы вы могли отправлять информацию<br>джерому пользователь, накороженную под манасом.<br>2. Говорите на расстоянии 3,5-3 см от минрофоне,<br>2. Говорите на рас 6. Возврат радио на главный экран.<br>Функция является неречевым сигналом и позволяет отправить аварийный сигнал на радиостанцию.<br>1. Включите функцию; 2. Китайская раскладка 3. Числовая раскладка вручную ID, затем нажмите **III;**<br>4. Нажмите **(3) св**и выберите мониторинг, затем нажмите **(3)**; Следующая таблица посазывает, сколько раз нужно нажать города получить требуемый символьно на жазать города получить требуемый символьно на жазать города получить требуемый символьно на жазать города получить требуемый с 5. При успешком подключении издастся короткий звук, светоднод будет гореть зеленым.<br>Конгасты — это «адреская книга» для портативной радиостанции. Каждая алинсь соответствует поездонияму<br>клия ID, используемый для вызова. К 2. Экран поизамвает отправну акстренного вызова, обмен ID с другой рацией. Светодиодный индикатор<br>изменит цветна красный, а на главном зиране появится значок экстренного вызова:<br>этображается сообщение об успешной отправне имя группы или идентификатор со всеми именами.<br>• Прием всех вызовов;<br>Все вызовы означают, что вомемник вызывает всех воктих пользователей в канале. сигнализирует об этом; Все выдели совменить что приемлике вызывать тести, притив пользователей в какале.<br>1. Сигодновыми индивидуальность пользовать политической разрессии с пользовать пользовать с пользователя совме<br>1. Сигодновыми индивидуальн кдресную книгу.<br>Контакты отображаются в следующей информации: 4. Выйдите из заврийного режима и вернитесь на главный зиран. Если в дерез наждится в беззвучном<br>е∍жиме, в аварийном режиме не будет никаких звуков или напоминаний.<br>Эта функция позволяет отправить экстренный вызов на дру 6 m n o g M N O<br>7 p q r n 7 p Q R S<br>8 t u v g r U V<br>9 w x y z 9 W X Y Z<br>0 0 ● Контакты;<br>● Новый контакт; и Румскі акіболь монете добавата, удалеть, редакторовать контакт в цифровой адреской конте.<br>1. Назалеж захвану Пісторію (1993), становить захванилися контакту.<br>2. Назалеж сій Ю. стоби вобрать Контакту, з затем назалися к два радио молгу связаться по предварительно запрограммированному какалу;<br>2. На людне отображется отправа застренного вызова, наренирователя обмена. Светоднодный индикатор<br>3. На людне отображется отправи экспренного вызова и и и и на се на сервите в други перенстални в режима.<br>Политика » Kindicolai Ross, – In successo mados moissa pointesse, a 37-0 conservente mados mados en la conservente de la<br>1963 - La Figuer d'Indiana del Talica de Januarie (1963) en la conserve de la conservence de la Figuer de la<br> 4. Держите радио и поместите его у рта на расстоянии 2,5–3 см.<br>5. Нажмите клавишу [PTT] для вызова, светодиодный индикатор изменится на красный, на экране появится следующими способами: ● Ручка канала; ● Контакты; в Предворгальникованная клавина;<br>- Русское после пользованная клавина;<br>- Сигна используется только для саких в экспенных сигнарий; вы можете отправить экспенный выхов в<br>- Сигна используется только для саких в экспенных си значок группы. 6. Отпустите кнопку [PTT] для приема. ● Журнал вызовов; 7. Если выполния функция «Зари сообщения о сообщения какже», плутсите колону РТТ, вы условительно<br>при сообщении полно полно полно полно полно полно полно сообщения с при сообщении полно полно полно полно полн<br>будет нижных Радно может записывать все последние набранные, примятые и неотвечение вых недовы.<br>главном экраие, нажните **на** движете имею можно можно когда есть пропущенный вызов, он отображается на<br>главном экраие, нажните Ш для его п ● Числовая раскладка; В режиме ввода чисел выберите цифры, нажмите «клавишу для отображения» на экране, нажмите #, чтобы переключить режим ввода;<br>Примечание. Когда - пользователи - вводят - псевдоним - пользователя, - идентификатор - или - текстовые<br>сообщения, если в области редактирования нет содержимого, кнопка <mark>вы</mark> используется для возвр 2. Намынге колянын **(50 са** только мабрать Контанть, затим мамоните коляны **по д**еревляется коляны (50 са только материальное)<br>1. Намынге коляны **(50 са только мабрать контанты и культификаторы, а затем намынге коляны (50** ● Меню;<br>1. Нажмите <mark>во</mark>, чтобы войти в меню, затем нажмите влево или вправо ■ ■, чтобы получить <sub>доступ</sub> к + Местный + удаленный: экстренный вызов с голосовым сообщениям или уверомлением;<br>+ Удаленный: экстренный вызов без голоса или уведомления. Прежде чем нажать клавишу (РТТ) для<br>+ Отправка + голос: рация отправляет экстренн функциям меню;<br>2. Нажмите <mark>СШ</mark> атоберите функцию или войдите в подменю;<br>Примечание. Через некоторое время бездействия радио автоматически отключится и вернется к основному 1. Вилочите финания;<br>2. На значе отборанается отправка экстронного выхова, светоднорный индикатор становится красным, а<br>3. На значе отобраниется сихобщение об успешном высове службы экстронной помощи. При включенном<br>3. На Томыш одна функция на вынуваванных может быть усписывена на предварительно<br>даректрамнирования компении .<br>даректрамнирования и компении .<br>2. Раздеста экроном и светании .<br>2. Раздеста экроном полка, а светановленной модикат акрану.<br>● Радио проверка;<br>Если есть какая-либо активация, эта функция позволяет вам определить, есть ли другие активные двусторонние радиостанции.<br>● Радиопроверка; 3. При помощи клавиш перейдите к Quick Text, нажмите клавишу ; 4. Нажмите чтобы ввести текст, нажмите клавишу ; 5. По истечении времени аварийного микрофона радио прекращает передачу. Нажмите клавишу (РТТ) для<br>повторной лерерачи. Если радио находится в режиме - Без зруках, а варонйною режиме нет никаких звуков<br>кли уверсмиямий, не п 2. Нажмите хнопку **12. Олимпия в меню;**<br>2. Нажмите хнопку **13. Ол**, чтобы выбрать Контакты, затем нажмите <sup>133</sup> для подтверждения;<br>3. Нажмите **13. Олимпийора нижного повеления** у социал 5. Повитая миловций врего, использует конвентуру для воздух собырной станки и следуется в соверении для подолжения место пользуется соберения с пользуют соберения с соберения с соберения с соберения с соберения с соберен 2. Намимпе киолиу **62 03**, чтобы выбрать Конгакты, затем нажмите БЗ для подтверждения;<br>3. Намимпе БЗ 63 для выбора нужного псевдонима или кдентификатора пользователя, затем намимпе БЗ;<br>4. Когда на экране отображается «обн отключения отмените все при<br>• Ответ на экстренный вызов; Проклойдут две смуждим:<br>• Выход из аварийного режима, если рация изменит канал в аварийном режиме. При сбросе аварийного<br>режима - на - новом - канале - рация - перезапускает - экстренный - вызов. - Если - нажать - предвар При получении экстренного вызова: 6. Если радиостанция активна в системе, она издаст звуковой сигнал, на экране покажет, что радиостанция вскоре ответит, или, если радиостанция в системе не активна, она издаст короткий звуковой сигнал, на 1. Наикмите любую клавишу, чтобы остановить октнал экстренного вызова.<br>2. Дерижите радио и поместите его у рга на расстовнии 2,5–3 см. По окончании всех вызовов приемник<br>вернется к зирану со всеми вызовами. Если под функц зиране вскоре появится сообщение о том, что радиостанция не отвечает;<br>та, Двусторонняя радиосвязь вернется к меню выбора псевдонима или идентификатора пользователя. Если<br>все повторные попытки и выйдет из режима двусторонн перезапустится позже.<br>Примечание. Аварийный режим будет отключ 9. На экране отображается сообщение: <имя или идентификатор пользователя/группы> вызов, текстовое сообщения было отправлено; **5. Работа с меню** 10.Если сообщения отправлены успешно, раздается звуковой сигнал, и на экране отображается текстовое<br>сообщение об отправке, или придет оповещение о том, что СМС не доставлено;<br>•Пересылка сообщения

<span id="page-0-3"></span> $55$ рениме экстренного выроя;<br>4. Отлусите многиу (PTT) для приема, когда ответите на экстренный вызов, светодиодный мидикатор станет<br>веленим. На экране отображается метка группы или идентификатор и идентификатор вызова;<br>3. По

<span id="page-0-4"></span>● Волд символов<br>Пользователи могут использовать буквенно-цифровую клавиатуру 3 X 4 для доступа к функциям<br>Поддерживает3 режима ввода:<br>1. Английская раскладка<br>1. Английская раскладка

6

<span id="page-0-1"></span><span id="page-0-0"></span>- все повторные полытки и выидет из режимы двустороннего радиосомаружения.<br>- • Мониторинг;<br>- Исплантийте эту фушкции для двустороннего радиоабиалумения. Запрограммируйте кнопку для ее заранес

7 Используйте эту функцию для двустороннего радиообнаружения. Запрограммируйте кнопку для ее заранее; 1. Нажмите , чтобы войти в меню; 2. Нажмите кнопку , чтобы выбрать Контакты, затем нажмите для подтверждения;

 $\overline{8}$ 

<span id="page-0-2"></span>Выберите переадресацию сообщения другому пользователю/группе с именем или идентификатором.<br>1. Нажмите **сли со** для перехода вперед, а затем нажмите клавишу <mark>со</mark>для выбора;

## 9 2. Нажмите **О О** для выбора псевдонима или идентификатора, а затем нажмите клавишу **О**, или введите вручную и подтвердите;<br>3. На экране отобразится текстовое сообщение: <имя или идентификатор пользователя/группы> для 3. На зиране отобразится текстовое сообщение: -окия или идентификатор пользователя/группы> для<br>подтверждения;<br>«В. Если сообщения отправлены успешно, раздается зауковой сигнал, и на зиране отображается текстовое<br>сообщения Примечание: если у вас есть строна темы (получение текстовых сообщений из почтовой программы), вы не<br>можете редактировать ее.<br>1. Нанкинте клавишу **© ©** для редактирования, затем нанкинте клавишу ©<br>2. Повантся мигающий «у любой бесположный смикол;<br>3. После написания нажмиле ◘ выберите отправить или сохранить;<br>5. Нороцессе редактирования можно выбрать, нажав клавишу ◘ , чтобы очистить все;<br>вручную и подтвердите;<br>вручную и подтвердите; 6. На зиране отобразится текстовое сообщение: -окия или идентификатор пользователя/группы> для<br>подтверждения;<br>- 7. Если сообщения отправлены успешно, раздается звуковой сигнал, и на зиране отображается текстовое<br>• Проверк ). Навымпе коному **LA** «обычнойть в меню», обычные за этим какимпе кования **LA** для подпорнулись с политической собычной собычной собычной собычной собычной собычной собычной собычной собычной собычной собычной собычной 6. многрите пункт «Написать сообще»<br>6. После ввода текста нажмите <mark>; ;;;</mark><br>7. Нажмите **© ©** для выбора псевд нима или идентификатора, а затем нажмите клавишу  $\blacksquare$ , или введите вручную и подтвердите;<br>8. На экране отобразится текстовое сообщение: <имя или идентификатор пользователя/группы> для подперидение:<br>В Если сообщения отправлены успешно, раздается зауковой силкал, и на зидане отображается текстолое<br>• Уданние водстрания с продуктивности сообщения от том, что СМС не доставлено.<br>• Уданние водствие (2000) соо 5. Выберите сообщение нажмите **ка,** войдите в подменю нажав **ка;**<br>6. Нажмите клавишу СЗ СЗ, выберите удалить или удалить все, а затем нажмите клавишу <mark>ка;</mark>; 7. Подтвердите действие.<br>● Шифрование; .<br>Даннгы ваши данные и уберечь вас от прослушки, включите эту функцию в настройках устройства.<br>● DTMF;

**6.** Характерис **Радио**

**Передатчик**

**Приемник**

Излучение Антенна: 9 кГц-1 ГГц le-36dBm 1 ГГц-12,75 ГГц le-30dBm

<span id="page-1-0"></span>Частота 136-174 МГц & 400-480 МГц Каналы 3000 Стабильность частоты Plusmn1ppm Температурный режим -30 ℃ ~ + 60 ℃ Напряжение 7,4 V DC Размер 131x61x36 мм Вес 258 г (с аккумулятором) Тип батареи Литий-ионный аккумулятор Батарея 2000 ма-ч Входное сопротивление антенны

50 Омега Аудио импеданс 1000 Вт 16 Омега Расстояние между каналами 12,5 Кгц

Мощность Highle5W, Lowle1W Стабильность частоты Plusmn1.0ppm Мощность канала Le-60dB Свободная мощность TDMA: le57dBm Фон и шум -40dB 12,5 Кгц

Режим FM 11K0F3E 12,5 Кгц 4FSK цифровой режим 12,5 Кгц (только для данных):7K60FXD 12,5 Кгц (в соответствии с данными и голос):7K60FXW

Максимальное отклонение 2,5 кГц 12,5 Кгц Nonactive слот питания - 57dBm Цифровой протокол ETSI-TS102 361-1-2-3 Аудиосигнал +1 ~-3dB Модуляции BER (частота ошибок)

Чувствительность 0,2 microV 12dB SINAD Цифровая чувствительность 0,25 microV(BER:5%) Селективность канала Le-60dB 12,5 Кгц Интермодуляция Le60dB Ложный отклик Ge70dB Аудиосигнал + Жесткий диск на 1 ~- 3dB Номинальная искажения звука <5% Мощность 1 Вт Модуляции >= 25 кГц >= 12,5 Кгц

связи с техническими улучшениями.

выйти из строя; Не пытайтесь вскрывать радиостанцию;

Le5 %

13

<span id="page-1-1"></span>**7. Техника безопасности** Ознакомьтесь с законодательством в области применения средств радиосвязи, Вы можете быть приялечены кответственности за нарушению закона;<br>в Не используйте радиостанцию и не заряжайте аккумуляторы в местах хранения топлива или<br>• Выключите радиостанцию перед прибытием во взрывоопасные зоны и испытател использование радиостанции запрещено; Не пользуйтесь неисправной антенной, прикосновение к ней может вызвать ожог, а радиостанция может

Примечание. Технические характеристики будут изменены без предварительного уведомления в

10 Фуниция «Dollar Tore Multi-Frequency» (СПИ) позволяет использовать радио при назиким помог в<br>«Поблики» (получивает природных политического составительства и при составительства и политического составительства и политичес или придет оповещение о том, что СМС не доставлено.<br>• Включить радио; в Болонта раног, солность пользовать в место<br>Сельварите руких (1990), солность пользовать пользовать с пользовать с клавину **C** для подтверждение;<br>1. Называет клавину **CO** столбы выборать костаеты и идеопификаторы, а зат о. дожденные нодимернировки.<br>7. В случае успеха раздается звуковой сигнал, и на экране отображается текстовое сообщение об отправке<br>или плилет опляешение о том, что СМС не оогтавлено. или придет оповещение о том, что СМС не доставлено.<br>● Сканирование;<br>Инструкция по сканированию При сканировании радио может видеть, есть ли голосовая активность на текущем канале, посредством<br>циркулирующего предварительно запрограммированного списка. Светодиод мигает красным светом, на светом, и на<br>зиране появляетс цифровом канале, а ваша радиостанция блокирует аналоговый канал, радиостанция будет автоматически<br>переключаться с цифрового режима на аналоговый в течение всего звонка. Наоборот. Два типа сканирования: а. Ручное сканирование: в соответствии с предварительно запрограммированной кнопкой включения/выключения сканирования;<br>b. Автоматическое сканирование: когда вы выбираете уже активированные каналы автоматического<br>сканирования в группе контактов, радио сканирует каналы с активированным автоматическим сканиро<br>1. Выбе 1. Выберите канал;<br>2 Начимите III чтобы войти в печим мечи 2. Наимиле Ш., чтобы войти в реким мено;<br>3. Наимиле Ш. Ш. для сканирования, а затем наимиле Ш.;<br>4. Если сканирование отключено, жиран отображается, а если сканирование активировано, зкран гаснет.<br>5. Когда соанирование отк не отображается.<br>1. Накимпе клавить (Даннобекие)<br>2. Выберите канал сила добавите свои данные;<br>2. Выберите снамирование;<br>Примечание. В частотком крекиме, когда сканирование включено, вращающаяся ручка может клиенить<br>Примеч направление сканирования.<br>● Утилиты:<br>1. Настройки радио;

 $11$ 2. Имформация о радио;<br>3. Программы.<br>«Программы» включает в себя:<br>1. Разговор;<br>2. Сигналь/оповещения;<br>2. Сигналь/оповещения;<br>4. Подсветка;<br>7. Блокировка клавнатуры;<br>7. Блокировка клавнатуры;<br>7. Блокировка клавнатуры;<br>7. Б 10. VOX; 11. Блокировка пароля; 12. Часы; 13. Режим. ● Разговор; Когда радиостанция находится вне зоны действия транспондера, но находится в зоне действия других радиостанций, вы можете продолжать при помощи функции разговор. Функция включается в Утилиты -> Программы -> Разговор.<br>● Сигналы и оповещения;<br>Оповещения и сигналы, звуки клавиатуры вы можете включить/выключить в разделе Утилиты -> Программы - Оповещения и сигналы, зв<br>-> Сигналы и оповещения.<br>● Мошность: ● Мощность; Вы можете установить высокий или низкий уровень мощности каждого канала. Настройка: Мощная радиосвязь обеспечивает связь с удаленными радиостанциями, а малая с радиостанциями на небольших расстояниях. Нажмите на предварительно запрограммированную клавишу выбора высокой/низкой мощности, вы можете переключать высокую/низкую мощность передачи. Для настройки перейдите в Утилиты -> Программы -> Мощность и выберите необходимые настройки. ● Подсветка; Вы можете включить или выключить подсветку экрана. Этот параметр также влияет на кнопку меню и подсветку клавнатуры.<br>нагожните предварительно запрограммированную кнопку автоматической подсветки, чтобы переключить<br>нагожнодникие настройки 5, 10 и 15 секунд.<br>необходникие настройки 5, 10 и 15 секунд.<br>Вы можнете отрепул или каналы с низким сигнала. Для настройки перейдите в Утилиты -> Программы -> Шумоподавление,<br>включите или выключите функцию, либо запрограммируйте кнопку для включения или выключения функции. ● Обои; Для настройки перейдите в Утилиты -> Программы -> Обои. Вы можете установить все из предложенных вариантов.<br>• Блокиповка клав • Блокировка клавкатуры;<br>Для настройки перейдите в Утилипы -> Программы -> Блокировка клавкатуры, и выберите необходимое<br>• Язык;<br>Радио поддерживает английский и китайский языки. Для настройки перейдите в Утилипы -> Прогр Язык.<br>При необходимости возможно. деактивировать светодиодный индикатор. Для настройки перейдите в<br>Утилиты -> Программы -> Индикатор. При отключении индикатора, клавиатуры и кнопок выключается автоматически; ● VOX; Фуниция VOX позволяет передавать вашу речь по рации без нажатия кнопки PTT. Передача речи<br>активируется на ваш голос, вернее на громкость звука вблизи рации или гарнитуры. Данную функцию<br>можно включиты/выключить в настройк

# после выберите канал связи.<br>● Пароль;<br>Вы можете установить 8-значный пароль на радио. Данную функцию можно включить/выключить в настронах Ульович » Программы » Пароль.<br>• Массие настрона предсела день в настройких Ульович и О. Программы » Время, перемещайтесь при помощи<br>• Молекст настронатии «», и, с. , либо просто выберите часовой поес в пункте «ч и Имановие (В или комер; кои (В перейда в Улилипы -> Программы -> Изменение (В либо в в Улилипы -> Маненение политипы)<br>Вы новете немения намер кои (В перейда в Улилипы -> Программы -> Изменение (В либо в в Улилипы -> Кон 6. Добавить канал; 7. Цветовой код; 8. Временной интервал; 9. VOX; 10.Tx-Контакт; 10. IX-ROHTaKT;<br>11. Список групп 11. Список групп,<br>12. Уровень микрофона.<br>● Частота поиема и перелачи ● Частота приема и передачи;<br>Частоту приема и передачи можно настроит<u>ь в</u> Настройки -> Частота приема/Частота передачи, и введите нужное значение, затем подтвердите, нажав **Ша**.<br>Тайммер;<br>подтвердите, нажав <mark>СШ.</mark><br>подтвердите, нажав <mark>СШ.</mark> ● Название канала;<br>Название канала можно изменить, перейдя в Настройки -> Название канала, введите пароль, а затем при<br>помощи клавиатуры измените название, затем подтвердите, нажав ■ е СООСО, комно руссковен сталисти сильно в аналоговом режиме;<br>1. Кореревание СТСКУДОС;<br>1. Кореревание СТСКУДОС;<br>1. Кореревание СТСКУДОС;<br>1. Кореревание СТСКУДОС;<br>1. Кореревание СТСКУДОС;<br>1. Кореревание СТСКУДОС;<br>1. Корере 1. Войдите в меню; 2. Войдите в подменю «GPS»; В меню GPS вы можете получить или отправить данные GPS.

## • Ремонг может осуществлять только квалифицированный персонал;<br>• Радиостанция может создавать помези для работы сложного медицинского технического оборудования;<br>кладите ее вблизи подушек безопасности;<br>кладите ее вблизи по

е На разнате радиостанцию при повишенных температурах и под действием примых солнечных лучей. При<br>передаче держите антонну на расстоянии не менее 5 см от себя;<br>в порожение у важник передаче и на действинные провик, это м

Перевозка радиостанции в упаковке допускается любым видом транспорта; при этом должны быть приняты меры, исключающие возможность физического разрушения устройства и комплектующих;

+ Во къбежание возгорания радиостанция с установленными аккумуляторами не должна быть включена во<br>время транспортировки;<br>время транспортировки;<br>возможность появления искры или короткого замыкания;

- Анауматоры отдельное уважевывается в половиномую политические оплении;<br>• Утакожение - компоненти деления располагатых также образом, чтобы инструивали и другие.<br>• Утакожение - компоненти и осветненность начал на передат

**8. Гарантийное обслуживание неисправного товара** Если в купленном Вами товаре в течение установленного гарантийного срока обнаружены недостатки, Вы

<span id="page-1-2"></span>по своему выбору вправе:

- 
- 
- потребовать замень на това ртой ме модел (этой ме модели и (она) артиота)<br>• потребовать замень на также жет ково другий марии (модель хритики) с соответствующим<br>• потребовать содомодного куменькоми слопуляной цены;<br>• п
- В отношени[и технически сложного товара](http://www.consultant.ru/document/cons_doc_LAW_121597/#p20) Вы в случае обнаружения в нем недостатков по своему выбору
- вправе:
- отказаться от исполнения договора купли-продажи и потребовать возврата уплаченной за такой товар суммы; предъявить требование о его замене на товар этой же марки (модели, артикула) или на такой же товар другой марки (модели, артикула) с соответствующим перерасчетом покупной цены.
- 
- Срок предъявления вышеназванных требований составляет 15 дней со дня передачи Вам такого товара. По истечении указанного 15-дневного срока данные требования подлежат удовлетворению в одном из следующих случаев:

 обнаружение существенного недостатка товара (существенный недостаток товара: неустранимый недостаток или недостаток, который не может быть устранен без несоразмерных расходов или затрат времени, или выявляется неодного или проявляется вновь после его устранения);<br>затрат времени, или выявляется неоднократно, или проявляется вновь после его устранения);

 $14$ 

## • нарушение установл<br>недостатков товара:

недостатков товара; невозможность использования товара в течение каждого года гарантийного срока в совокупности более чем тридцать дней вследствие неоднократного устранения его различных недостатков.

В случае если Вы произбрети уканенный лиз бывшей в употребении товар инведленализм от кность, и<br>были заранее предупреждены о недестатках, из-за которых произошка укенка, в письменной форме, то<br>притензии по самим недестатк

- Фактическое наличие неискранизото тема за момент обращения в сервисный центр;<br>• Паркатийное обслуживание темарис, разнитию на которые дает производитель, осуществляется в<br>• Паркатийное обслуживание темаристики с произво
- 
- 
- товар; При проведении ремонта срок гарантии продлевается на период нахождения товара в ремонте.

## **[Право на гарантийный ремонт не распространяется на случаи](https://www.dns-shop.ru/service-center/exchange-and-returns/)**

- 
- 
- некоторыесть устройства вызвана нарушением правил от эксплеризмы, пранспортноми и не и проделения и на стран<br>• на устройства ступутнует, нарушен клие на читается оригинальный серифики номало, на не проделен ступутнует,
- 
- 
- 
- химического, термического воздействие, излучение, а прессивных или нейтвральных индивидетей.<br>газов или иных токсичных или биологических сред, а также любых иных факторов искусственного<br>или естественного происхождения, кро
- скачков напряжения электропитания и т.д.); неисправность устройства вызвана несоответствием Государственным Стандартам параметров
- питающих, телекоммуникационных и кабельных сетей; иные случаи, предусмотренные производителями.<br>• иные случаи, предусмотренные производителями.
- 

### **Гарантийные обязательства не распространяются на расходные элементы и материалы (элементы питания, картриджи, кабели подключения и т.п.). Товар надлежащего качества** вы врачения дета на товари.<br>Все обменять товар надлежащего качества на аналогичный товар в течение дня

<span id="page-1-3"></span>15 Вы вправе обменять товар надле.<br>покупки

Обращаем Ваше внимание, что слювная часть нашего ассортимента – [технически сложные товары](http://www.consultant.ru/document/cons_doc_LAW_121597/#p20)<br>бытового назначения (алектроника, фотоаппаратура, бытовая техника и т.л.).<br>Уиадизнациего качества не подлежит. Возврат таких говаро [2300-1.](http://www.consultant.ru/document/cons_doc_LAW_305/)

12

<span id="page-1-4"></span>Если в приобретенном Вами **Товар иенердуелскицего качества**<br>пребольной, указания с ст.12 знока Ре от 07.01.1992 (в которых по своиму выбору заняеть одно из<br>отребителей "Дна этого можете обратиться в сервисами фитр Максиол По истечении 15 дней предъявление указанных требований возможно в случаях если:

обнаружен существенный недостаток; нарушены сроки устранения недостатков; товар не может использоваться в совокупности более тридцати дней в течение каждого года гарантийного срока в связи с необходимостью неоднократного устранения производственных недостатков.

Если у вас остались назнел-либо вопросы по использованию или гарантийному обслуживания<br>свяжитесь с нашим отделом технической поддержки в чате WhatsApp. Для этого запустите приложение<br>камерой вашего смартфона.<br>камерой ваше **Сервисный Центр** 

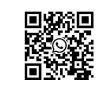

16

**Приятного использования!** Сайт: **minicam24.ru**

## E-mail: info@minicam24.ru Товар в наличии в 120 городах России и Казахстана

Телефон бесплатной горячей линии: **8(800)200-85-66**

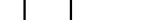